Kurzanleitung zur Meldung von Fehlern

Für den Fall, dass bei der Verwendung des Antragsportals Fehler oder unerwartete Verhalten auftreten und Sie diese an die SAS melden wollen, dann gehen Sie wie folgt vor:

❶ Erstellen Sie ein leeres Word-Dokument.

❷ Wenn möglich: erstellen Sie ein Bildschirmfoto, welches das unerwartete Verhalten sichtbar dokumentiert.

- Wechseln Sie in Word auf den Reiter "Einfügen" und dort zur Funktion "Screenshot".
- Wählen Sie das Fenster mit der Applikation "ASTER" aus.
- Der Screenshot wird direkt in das leere Word-Dokument eingefügt.

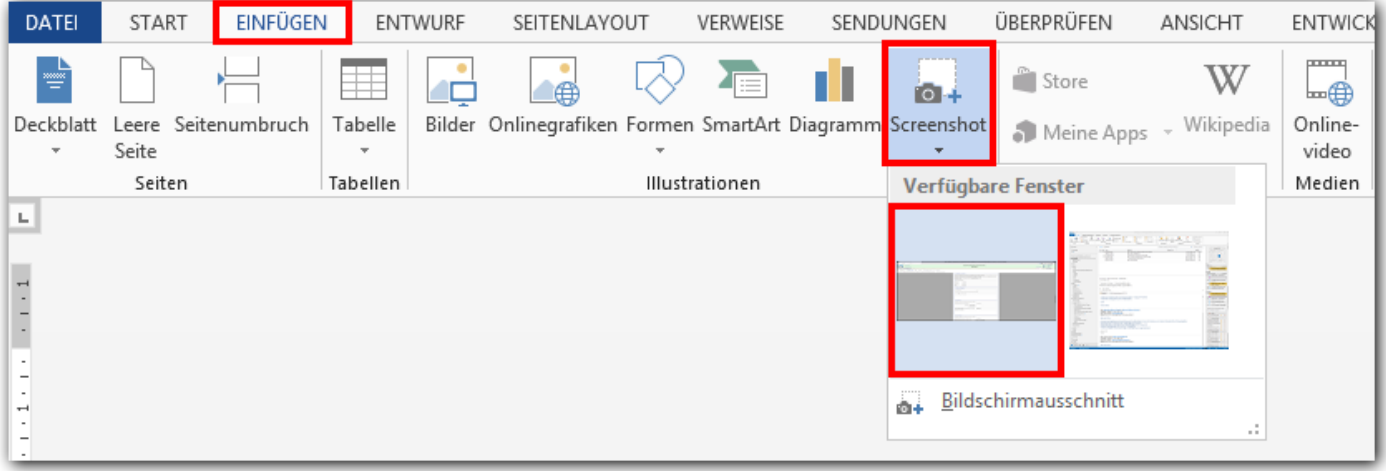

Alternativ können Sie auch wie folgt vorgehen:

- Drücken Sie die "Druck"- bzw. "Print Screen"-Taste.
- Öffnen Sie ein leeres Word-Dokument.
- Fügen Sie den Screenshot per "Einfügen" (STRG + V) in das leere Dokument ein.

Bitte prüfen Sie in jedem Fall, dass die Meldung im Word-Dokument erkennbar bzw. lesbar ist. Beispiel:

## **SAS - Antragsportal**

Problem beim Erstellen des PDFs zum Projektvorschlag: Error 0x2. Check the 'D:\cardoSystem\CoreWeb4\bin\HiQPdf.dep' resource file can be found near the HiQPdf.dll assembly and the user has read and execute permissions for this file. Call SetDepFilePath() method if you placed the HiQPdf.dep in a different location

 $\mathsf{x}$ 

❸ Dokumentieren Sie die folgenden Punkte:

- Was ist passiert?
- Wenn es nicht offensichtlich ist, welches Verhalten haben Sie stattdessen erwartet?
- Wann ist das Verhalten aufgetreten (Datum und Uhrzeit)?
- Bei welchem Benutzer ist das Verhalten aufgetreten (Benutzername der Anmeldung)?
- Welchen Projektvorschlag haben Sie bearbeitet (Projektvorschlagsnummer)?
- Was haben Sie genau getan? Welche Schritte haben Sie bis zu diesem Verhalten ausgeführt?
- Ist das Verhalten erneut aufgetreten bzw. lässt es sich reproduzieren?

und speichern Sie das Dokument.

4 Senden Sie das Word-Dokument an [aster-support@sas-sachsen.de.](mailto:aster-support@sas-sachsen.de) Bewahren Sie das Original-Dokument auf, falls die Übermittlung an die SAS nicht erfolgreich sein sollte und Sie dieses erneut übermitteln müssen.

Das ASTER-Team meldet sich anschließend bei Ihnen und informiert Sie zu den nächsten Schritten.

Allgemein Informationen zum Antragsportal Strukturentwicklung in den Revieren finden Sie auf unserer Internetseite unter [https://aster.sas-sachsen.de.](https://aster.sas-sachsen.de/)

Für darüber hinausgehende Fragen und Hinweise stehen wir Ihnen gern zur Verfügung. Wenden Sie sich dazu per E-Mail an: [aster-support@sas-sachsen.de](mailto:aster-support@sas-sachsen.de)

## **Herausgeber**

Sächsische Agentur für Strukturentwicklung GmbH Pirnaische Straße 9 01069 Dresden Sitz der Gesellschaft: Weißwasser